# HP UPD Active Directory AdministratorTemplate Release Notes

This Active Directory Administrator Template allows an administrator to manage the HP Universal Print Driver user policies, and printer lists from within the Active Directory infrastructure. Add this AD Administrative Template into an existing Group Policy Object and assign the GPO to a user, Group, or Organizational Unit to manage the HP UPD Managed Print Policies and Managed Printer Lists.

### **Disclaimer**

© 2020 Copyright HP Development Company, L.P.

Reproduction, adaptation, or translation without prior written permission is prohibited, except as allowed under the copyright laws. The information contained herein is subject to change without notice. The only warranties for HP products and services are set forth in the express warranty statements accompanying such products and services. Nothing herein should be construed as constituting an additional warranty. HP shall not be liable for technical or editorial errors or omissions contained herein.

### **Acknowledgements**

Microsoft, Windows, Windows 7, Windows 8, Windows 8.1, Windows 10, Windows Server 2008R2, Windows Server 2012, Windows Server 2012R2, Windows Server 2016 and Windows Server 2019 are U.S. registered trademarks of Microsoft Corporation in the United States and/or other countries.

### **Version**

HP UPD Active Directory Administrator Template version 4.5.1

Release Notes version 1, September 2020

### **Supersedes**

Version history of HP UPD Active Directory Administrator Template releases

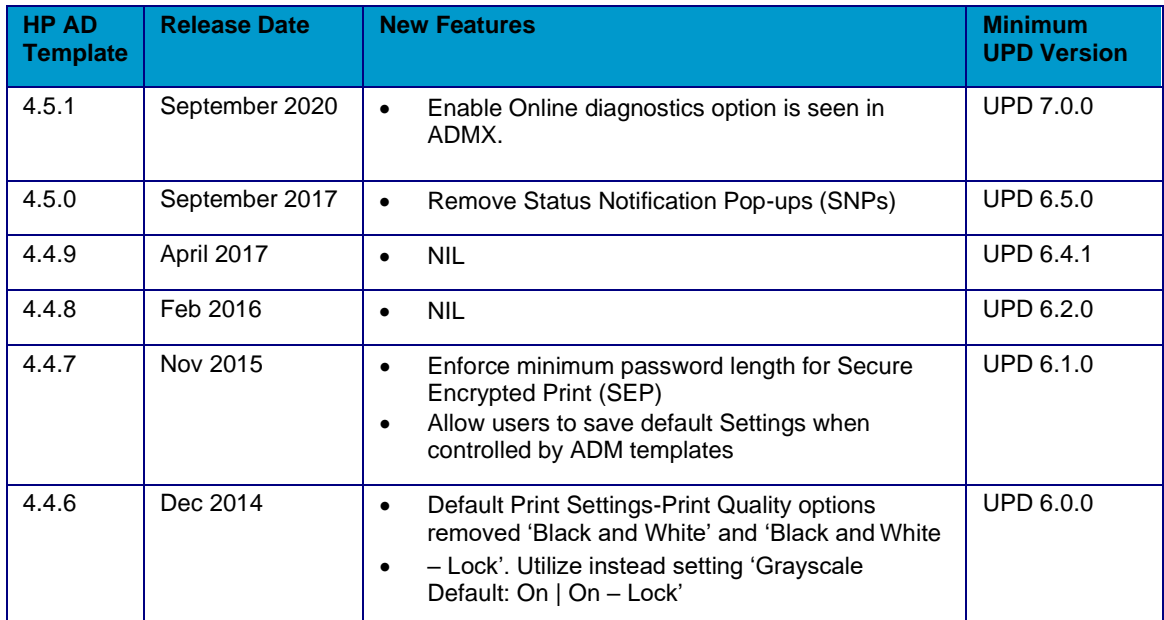

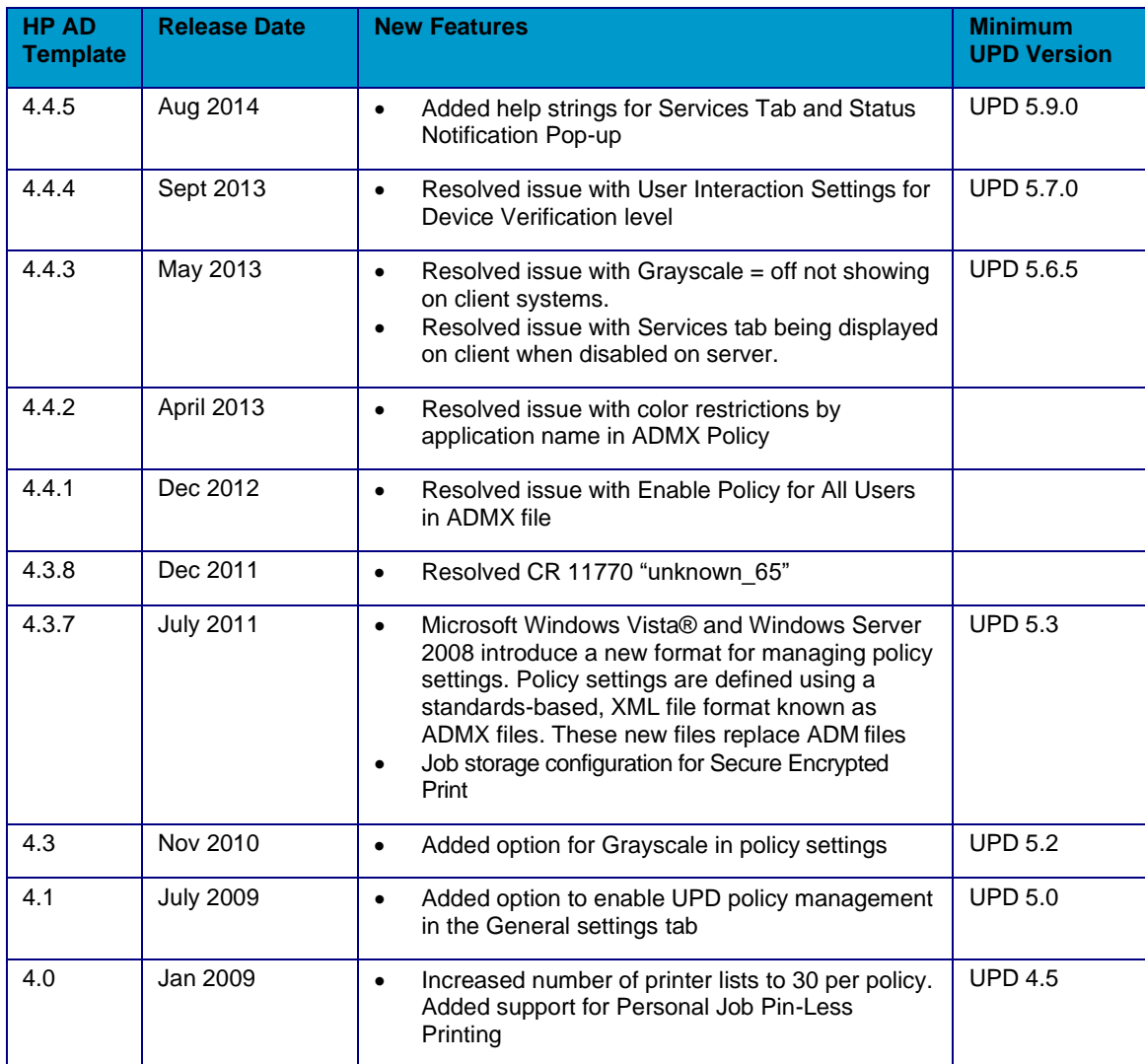

# **Description**

This Active Directory Administrator Template allows an administrator to manage the HP Universal Print Driver (UPD) user policies, and printer lists from within the Active Directory infrastructure. Add this AD Administrative Template into an existing Group Policy Object and assign the GPO to a user, Group, or Organizational Unit to manage the HP UPD Managed Print Policies and Managed Printer Lists.

The HP UPD Active Directory template package is available for download as a component of the HP Print Administrator's Resource Kit (PARK) from [http://www.hp.com/go/upd.](http://www.hp.com/go/upd)

Documentation for the Active Directory Administrator Template is located in the HP UPD System Administrator's Guide available for download from<http://www.hp.com/go/upd>

### **Update recommendation**

**Recommended/Advised** – Includes new enhancements, features, and/or minor bug fixes. HP recommends all customers to update.

### **Product Models**

Supports the HP Universal Print Driver (UPD) version 6.5.0 and newer

AD Templates is designed for the HP V3 UPD and does not support newer discrete (printer specific

version 8.x.y.z) drivers for Windows 7 and later operating systems.

# **Devices Supported**

Refer to the specifications tab at [www.hp.com/go/upd](http://www.hp.com/go/upd) for a list of devices, which are supported by the HP UPD.

# **Operating Systems**

- Microsoft Windows 7 SP1\*
- Microsoft Windows 8 / 8.1
- Microsoft Windows 10
- Microsoft Windows Server 2008R2 SP1
- Microsoft Windows Server 2012 / 2012R2
- Microsoft Windows Server 2016
- Microsoft Windows Server 2019

\*Microsoft has ended mainstream support for this operating system.

### **Languages**

English (International)

### **Enhancements/New Features**

• Enable Online diagnostics option is seen in ADMX.

### **Fixes/Key Issues Resolved**

- CR 63265-- Conflict window is seen while clicking on Group Policy Management Editor after setting up ADMX.
- CR 62743-- Service Tab Options mismatch observed with ADMX Template and driver PPUI

### **Deprecated Features**

N/A

### **Issues and Workarounds**

N/A

### **Installation instructions**

#### **Installing the Active Directory Administrator Template**

Please review the Microsoft Active Directory documentation and the HP UPD System Administrator's Guide for complete instructions on installing and configuring the Active Directory Template.

#### **Upgrading to a newer version of the Active Directory Administrator Template file**

The process of upgrading the Active Directory Administrator Template to a newer version is more involved than a standard installation and must be followed exactly to avoid errors. To upgrade to a newer version of the Active Directory Administrator Template, disable all existing values in the currently installed templates, remove the templates, install the new template and reconfigure the settings.

Please review the Microsoft Active Directory documentation and the HP UPD System Administrator's Guide for complete details.

# **Related information**

For more information, see the HP UPD System Administrator's Guide, which can be downloaded from [www.hp.com/go/upd.](http://www.hp.com/go/upd)

A training video for this utility is available on YouTube. Use the following link to access this training: http://voutu.be/UUN2sEggnuc

# **Frequently Asked Questions**

#### **What versions of HP UPD are compatible with the new version of the Active Directory Administrator Template?**

Earlier versions of the HP UPD can be used with this newer template and most of the features are backward compatible with earlier versions of the HP UPD.

#### **Is there anything I need to do with the installed HP UPD drivers to recognize the settings in the new Active Directory Administrator Template?**

No, the HP UPD will read the new template policies in the same way it did with earlier versions.

#### **Where can I find information on using and configuring the Active Directory Administrator Template?**

The HP UPD System Administrator's Guide contains information for managing and configuring the HP Active Directory Administrator Template.

#### **Can I install the latest version of the HP Active Directory Administrator Template initially, or do I have to install previous versions first?**

Install the latest version as all of the previous features and functionality are included in each new build and do not require previous builds to be installed.

#### **How do I enable Group Policy management for the HP UPD driver?**

The HP UPD System Administrator's Guide contains complete instructions for enabling the HP UPD for Group Policy management.